## **Überprüfung der Audio-Einstellung in Cisco Jabber**

Cisco Jabber  $\circledast - \square \times$ B Q Suchen oder anrufen  $\rightarrow$   $(+)$ > Asterisk  $\blacktriangle$  $>$ etc  $\Omega$  $>$  KBC  $\mathscr{S}$ > Konferenz-01  $\overleftrightarrow{18}$ > Kontakte importieren ෨  $>$  PNP  $\Theta$ > Privat > Silent > TU Wien > TUKP13 Verlegung AEU109  $~\times$  ZID  $O<sup>o</sup>$  $\angle$  ZID-KOM Gerät für Anrufe **I** Cisco 7821  $\checkmark$ Meinen Computer verwenden  $\mathbf{r}$ **Illum** Cisco 7821 O Cisco 8961 -6  $\%$  Telefonservices deaktivieren +43004000888401 n Anrufeinstellung...  $\sum$  $\mathbb{E}$  =  $\mathbb{G}$ 

Als Gerät für Anrufe: "Meinen Computer verwenden"

## Zahnradtaste: Einstellungen => Audio

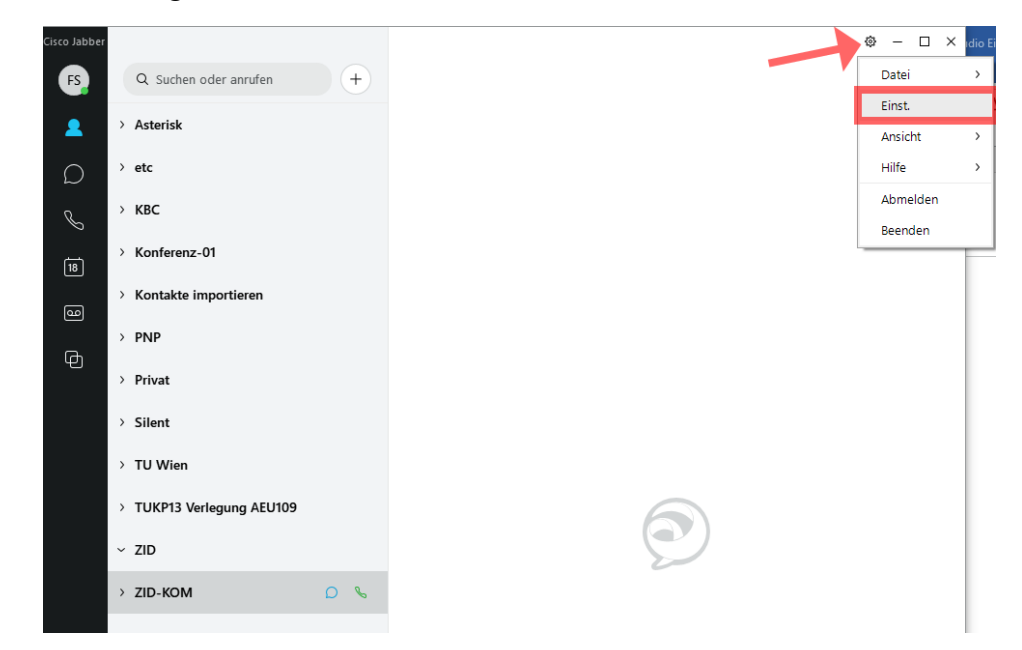

Die Lautsprecher und Mikrofoneinstellungen kontrollieren. Der gewählte Lautsprecher kann getestet werden

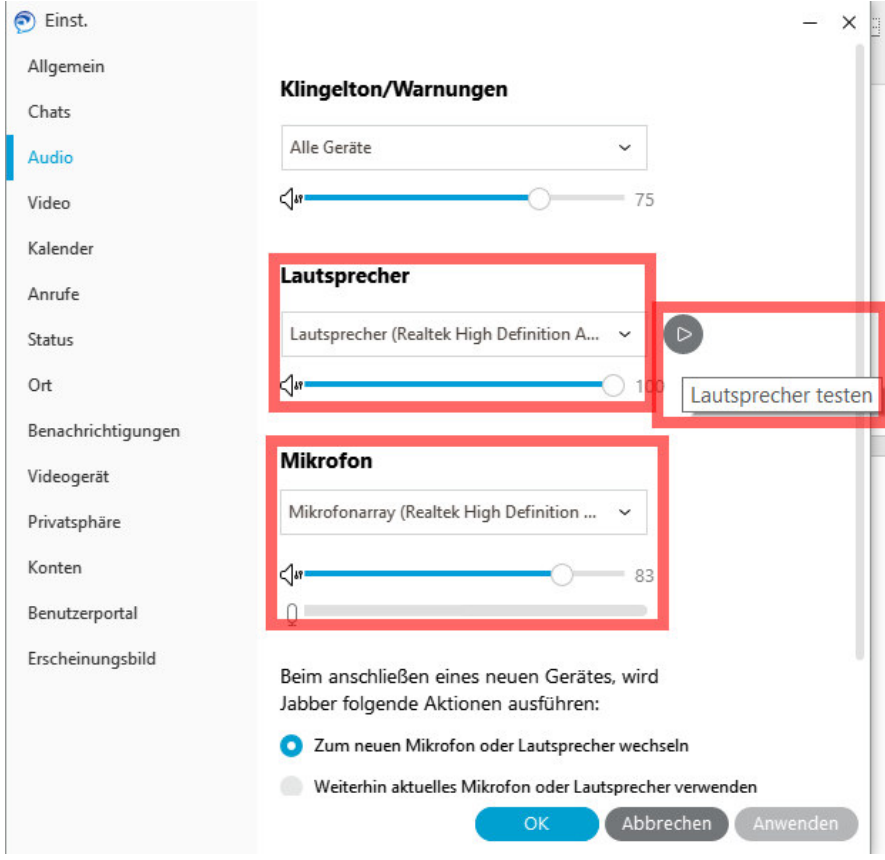